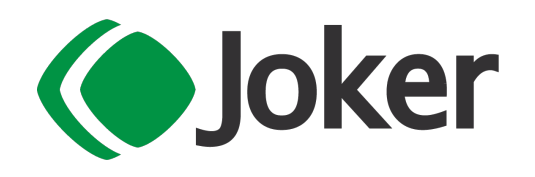

# OPERAZIONI DI REGISTRAZIONE RATEI E RISCONTI D'ESERCIZIO

## PER IL GESTIONALE

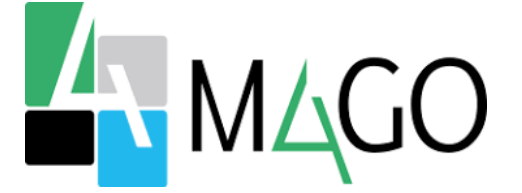

ANNO 2023/2024

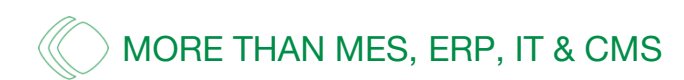

**ZUCCHETTI MAGO Platinum MINICIPOSOft O AD HOC** 

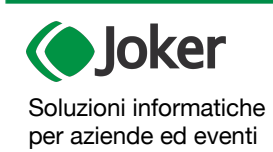

**JOKER Srl**

Sede legale: Via Vittor Pisani, 10 - 20124 Milano (MI) - R.E.A. 1824727/MI Sede operativa: Via Giusti 21/C - 21019 Somma L.do VA - R.E.A. 262886 P.IVA/C.F./Reg. Imprese MI 02504360120 - Cap. Soc. EUR 100.000 i.v.

T 0331 255079 www.jokersrl.it info@jokersrl.it

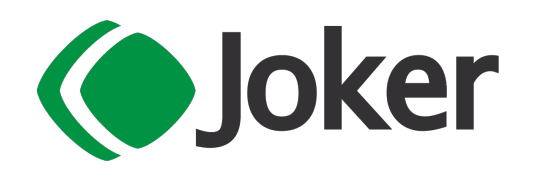

### **REGISTRAZIONE RATEI E RISCONTI D'ESERCIZIO**

- 1. Accertarsi che **solo** l'utente che esegue l'operazione sia connesso a **Mago4**, gli altri utenti **devono essere fuori dal programma**
- 2. Posizionarsi con la **"Data delle operazioni"** alla data di apertura del nuovo esercizio, 01/01/2024.

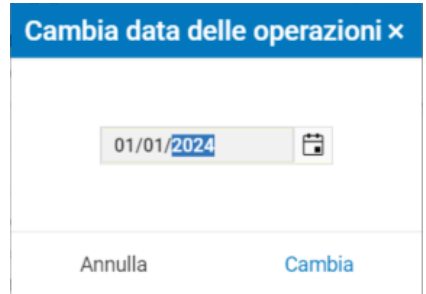

3. Verificare le operazioni soggette a rateo/risconto utilizzando la stampa in Amministrazione - > Contabilità -> Liste Contabili per Assestamento -> Spunta Operazioni Soggette a Rateo/Risconto

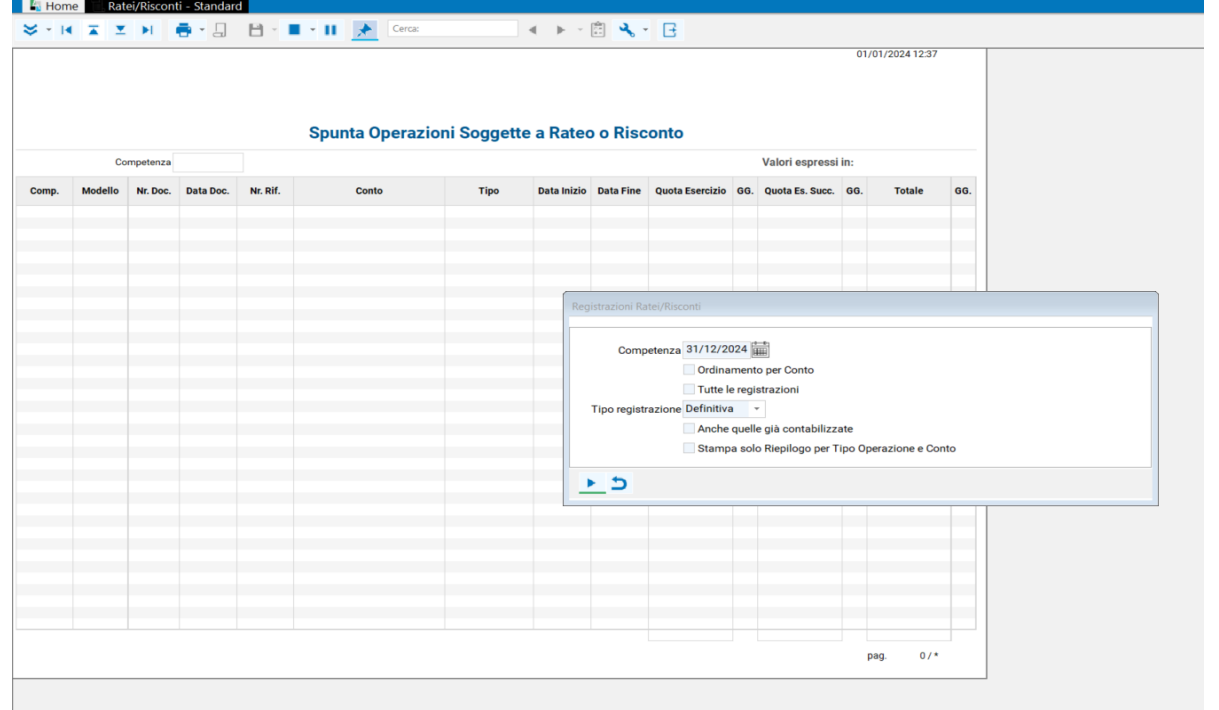

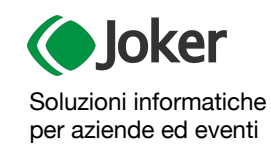

### **JOKER Srl**

Sede legale: Via Vittor Pisani, 10 - 20124 Milano (MI) - R.E.A. 1824727/MI Sede operativa: Via Giusti 21/C - 21019 Somma L.do VA - R.E.A. 262886 P.IVA/C.F./Reg. Imprese MI 02504360120 - Cap. Soc. EUR 100.000 i.v.

T 0331 255079 www.jokersrl.it info@jokersrl.it

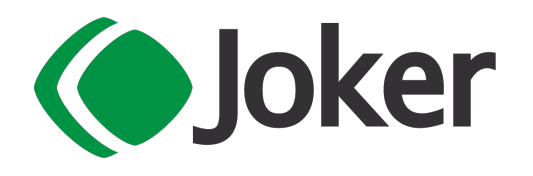

4. Andare in Servizi > Amministrazione > Operazioni di Fine Esercizio > Registrazione Assestamenti Ratei/Risconti

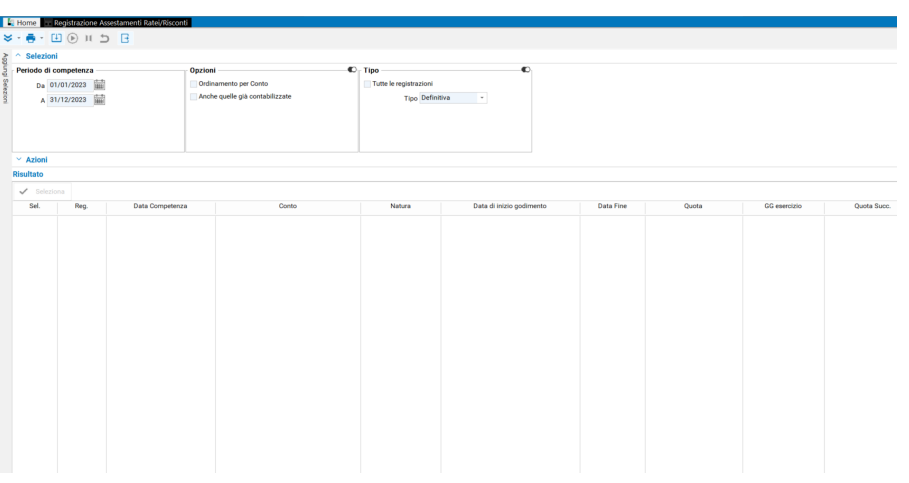

- 5. Indicare le date di inizio/fine competenza, esempio: "**01/01/2023"** al "**31/12/2023"**
- 6. Indicare le date di registrazione e competenza in cui generare le registrazioni contabili di rateo/risconto, di consueto si imposta per entrambe la data di fine esercizio precedente, esempio: "**31/12/2023"**
- 7. Impostare la spunta sulle voci **"Risconti"** e **"Ratei"** nel riquadro **"Giroconti Iniziali"** per far generare le registrazioni contabili iniziali dei ratei/risconti, che vengono registrate con le date di registrazione e competenza indicate, di consueto si imposta per entrambe la data di inizio nuovo esercizio, esempio: "**01/01/2024"**
- 8. Impostare il campo **"Tipo"** su **"Definitiva"** nel riquadro **"Tipo"** per generare le registrazioni contabili di rateo/risconto per i saldi contabili definitivi
- 9. La spunta sulla voce **"Anche quelle già contabilizzate"** deve essere impostata solo nel caso in cui la procedura venga rilanciata una seconda volta
- 10.Premere sul pulsante **"Estrai" (Ctrl+Alt+E)** per visualizzare nella griglia l'elenco dei ratei/risconti per il periodo selezionato

гψ

11.Deselezionare le eventuali righe di rateo/risconti per le quali non deve essere generata la registrazione contabile

b

- 12.Premere sul pulsante **"Esegui" (Alt+F9)** per generare le registrazioni di rateo/risconti
- 13. Al termine dell'elaborazione, premere sul pulsante "Esci" (Ctrl+F4)<sup> Esci</sup> per chiudere la maschera della procedura.

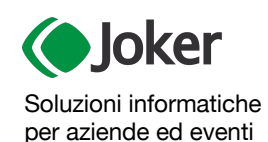

### **JOKER Srl**

Sede legale: Via Vittor Pisani, 10 - 20124 Milano (MI) - R.E.A. 1824727/MI Sede operativa: Via Giusti 21/C - 21019 Somma L.do VA - R.E.A. 262886 P.IVA/C.F./Reg. Imprese MI 02504360120 - Cap. Soc. EUR 100.000 i.v.

T 0331 255079 www.jokersrl.it info@jokersrl.it